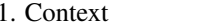

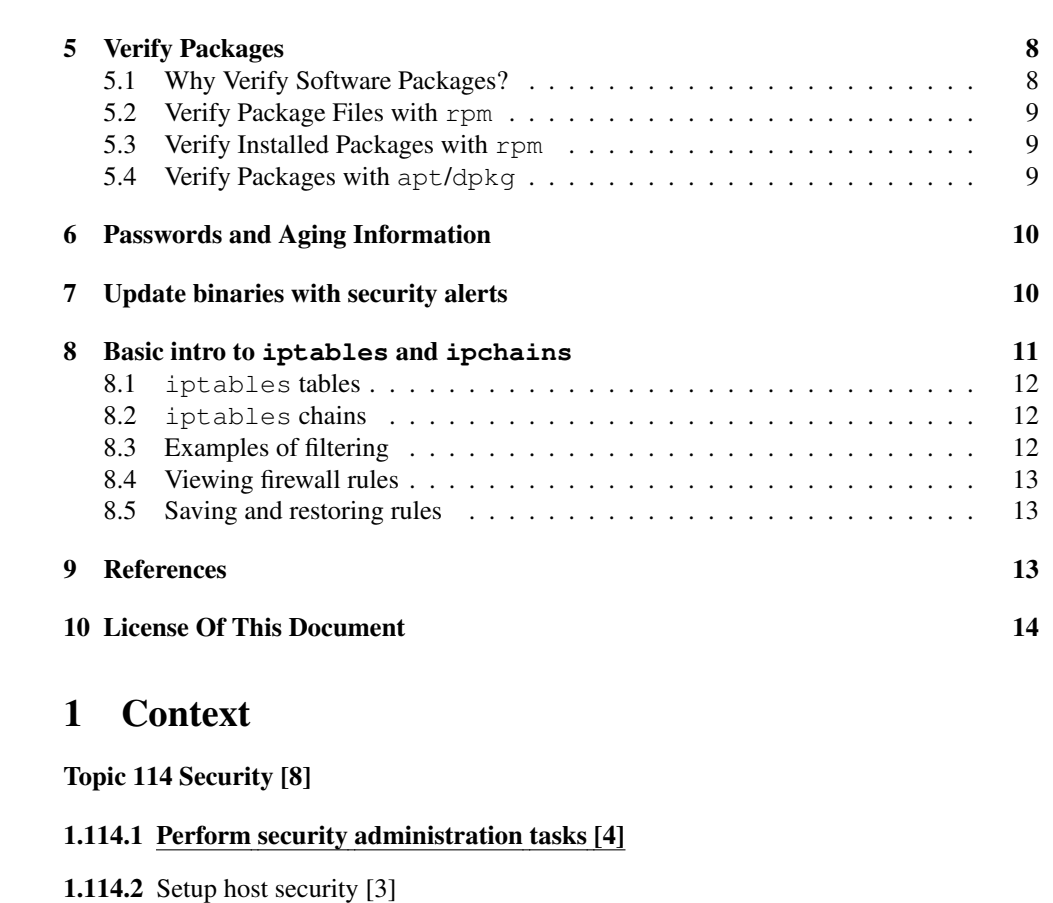

**1.114.3** Setup user level security [1]

#### 2**Objectives**

### Description of Objective

Candidates should know how to review system configuration to ensure host security in accordance with local security policies. This objective includes how to configure TCP wrappers, find files with SUID/SGID bit set, verify packages, set or change user passwords and password aging information, update binaries as recommended by CERT, BUGTRAQ, and/or distribution's security alerts. Includes basic knowledge of ipchains and iptables.

# 1.114.1Perform security administration tasks Weight 4

Linux Professional Institute Certification — 102

Nick Urbanik <nicku@nicku.org>

This document Licensed under GPL—see section 10

2005 November

Outline

# Contents

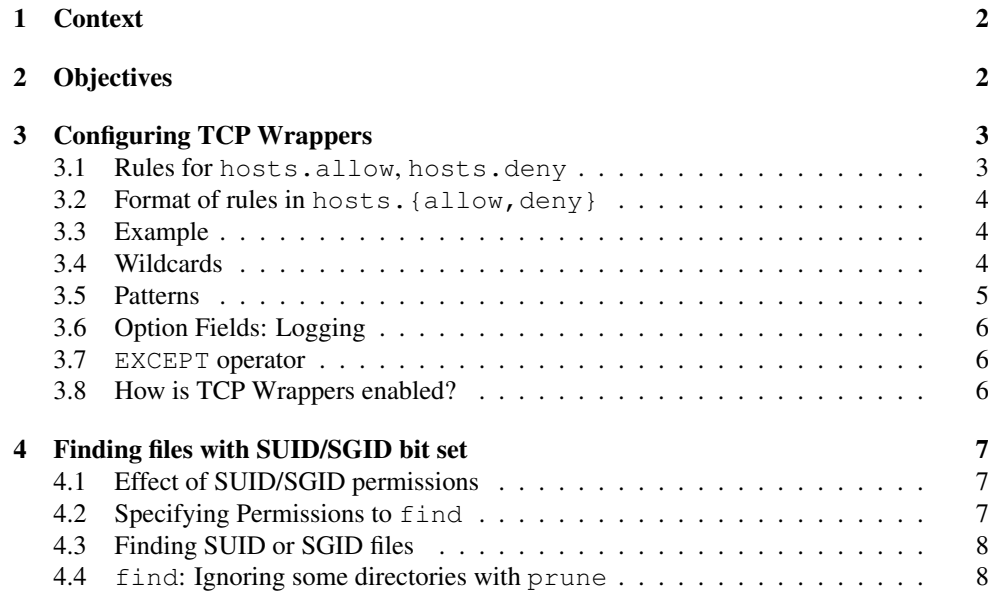

Key files, terms, and utilities include:

**/proc/net/ip\_fwchains** — Firewall chain linkage (2.2 kernel)

**/proc/net/ip\_fwnames** — Firewall chain names (2.2 kernel)

**/proc/net/ip\_masquerade** — Major masquerading table (2.2 kernel)

**find** — We see how to find SUID and SGID programs using find

**ipchains** — The tool to configure the firewall on <sup>a</sup> 2.2 kernel

**passwd** — Discuss how to use to set password aging information

socket — The end point of a network connection

**iptables** — The tool to configure the firewall on <sup>a</sup> 2.4, 2.6 kernel

#### 3Configuring TCP Wrappers

#### 3.1Rules for **hosts.allow**, **hosts.deny**

### Rules for **hosts.allow**, **hosts.deny**

- Search stops at the first match *in this sequence*:
- Access will be granted when a (daemon, client) pair matches an entry in the  $/etc/hosts$ . file.
- Otherwise, access will be denied when <sup>a</sup> (daemon,client) pair matches an entry in the /etc/hosts.deny file.
- Otherwise, access will be granted.

## More about how tcp\_wrappers rules applied

- Because access rules in hosts.allow are applied first, they take precedence over rules specified in hosts.deny.
	- Therefore, if access to <sup>a</sup> service is allowed in hosts.allow, <sup>a</sup> rule denying access to that same service in hosts.deny is ignored.
- The rules in each file are read from the top down and the first matching rule for <sup>a</sup> given service is the only one applied. The *order of the rules is extremely important*.
- If no rules for the service are found in either file, or if neither file exists, access to the service is *granted*.
- changes to hosts.allow or hosts.deny *take effect immediately* without restarting network services.

# 3.2 Format of rules in **hosts.{allow,deny}**

### Format of rules in **hosts.{allow,deny}**

• Each rule is of the form:

 $\langle$  *daemon list* $\rangle$ :  $\langle$  *client list* $\rangle$  [:  $\langle$  *option* $\rangle$ : ...]

h*daemon list*i <sup>A</sup> comma separated list of process names (*not service names*) or the ALL wildcard — see § 3.4. The daemon list also accepts the EXCEPT operator to allow greater flexibility — see § 3.7

1.114.1

- $\langle client list \rangle$  A comma separated list of hostnames, host IP addresses, special patterns see § 3.5, or special wildcards — see § 3.4 — which identify the hosts effected by the rule. You can also use the EXCEPT operator.
- $\langle option \rangle$  An optional action or colon separated list of actions performed when the rule is triggered. Option fields support % expansions – see  $\hat{S}$  man **5** hosts access  $\leftrightarrow$  , launch shell commands, allow or deny access, and *alter logging behavior* — see § 3.6

# 3.3 Example

### Example rule

vsftpd : .example.com

- watch for connections to the FTP daemon (vsftpd) from any host in the example.com domain.
- If this rule appears in hosts.allow, the connection is accepted.
- $\bullet$  If this rule appears in hosts.deny, the connection is rejected.

# 3.4 Wildcards

### Wildcards

Wildcards allow TCP wrappers to more easily match groups of daemons or hosts. They are used most frequently in the client list field of access rules.

The following wildcards may be used:

**ALL** Matches everything. It can be used for both the daemon list and the client list.

**LOCAL** Matches any host that does not contain <sup>a</sup> period (.), such as localhost

- **KNOWN** Matches any IP address which has <sup>a</sup> corresponding hostname; also matches usernames when the *ident* service is available (which is usually not)
- **UNKNOWN** Matches any IP address which does *not* have <sup>a</sup> corresponding hostname; also matches usernames when the *ident* service *not* available

**PARANOID** Matches any host where <sup>a</sup> double reverse hostname/IP address lookup fails to match

A double-reverse lookup involves looking up the hostname that corresponds to an incoming IP connection, then looking up that hostname to verify that it has <sup>a</sup> matching IP address.

This often fails because:

- machines can have more than one address
- IP addresses can resolve to more than one name.

Note about portmap: Use IP addresses, not hostnames, since the portmap does not look up hostnames with TCP wrappers, and portmap is important where NFS and some other protocols are used.

## 3.5 Patterns

#### Patterns

• Hostname beginning with <sup>a</sup> period (.) Putting <sup>a</sup> dot at the beginning of <sup>a</sup> hostname matches all hosts sharing the listed components of the name. This matches any host in the example.com domain:

ALL : .example.com

• IP address ending with <sup>a</sup> period (.) Placing <sup>a</sup> period at the end of an IP address matches all hosts sharing the initial numeric groups of an IP address. This matches any host in the 192.168.x.x network:

ALL : 192.168.

• IP address/netmask pair Netmask expressions can also be used as <sup>a</sup> pattern to control access to <sup>a</sup> particular group of IP addresses. This matches any host in the address range 192.168.0.0 . . . 192.168.1.255:

ALL : 192.168.0.0/255.255.254.0

- Note: <sup>a</sup> pattern of the form 192.168.0.0/23 *will not work*
- The asterisk (\*) Asterisks can be used to match entire groups of hostnames or IP addresses, as long as they are not mixed in <sup>a</sup> client list containing other types of patterns. This matches any host in the example.com domain:

ALL : \*.example.com

- This asterisk notation is also used in /etc/exports but with hostnames only
- *asterisks appear in IP addresses only here* as far as I know.

# 3.6 Option Fields: Logging

### Option Fields: Logging with **severity**

- See \$ **man 5 hosts\_options** ← for details of other options; just look at severity directive for logging access
- Here, connections to the SSH daemon from any host in the  $\epsilon$ xample.com domain are logged to the default authpriv syslog facility (because no facility value is specified) with <sup>a</sup> level of emerg:

sshd : .example.com : severity emerg

• specifying <sup>a</sup> facility: The following example logs any SSH connection attempts by hosts from the  $\tt{example}$  .  $\tt{com}$  domain to the <code>local0</code> facility with a level of <code>alert:</code> sshd : .example.com : severity local0.alert

#### 3.7**EXCEPT** operator

### **EXCEPT** operator

- There is one operator: EXCEPT.
- can be used in both the daemon list and the client list of <sup>a</sup> rule.
- allows specific exceptions to broader matches within the same rule.
- Example: ALL: .example.com EXCEPT cracker.example.com
- In the another example from a hosts.allow file, clients from the  $192.168.0.x$  network can use all services excep<sup>t</sup> for FTP:

ALL EXCEPT vsftpd: 192.168.0.

# 3.8 How is TCP Wrappers enabled?

### How is TCP Wrappers enabled?

- Recent systems use libwrap, par<sup>t</sup> of the tcp\_wrappers package
- Red Hat suggest doing
	- \$ **strings**  $-$ **f**  $\langle 6i narv-name \rangle$  | **grep hosts access** ← to see if a program is compiled with libwrap.
- Most programs are dynamically linked against /usr/lib/libwrap.so.0, so you can check for that with  $\frac{1}{2}$  **dd**  $\langle binary\text{-}name \rangle \leftarrow$
- Example:
- \$ **/usr/sbin/xinetd | grep libwrap** <sup>←</sup> libwrap.so. $0 \Rightarrow$ /usr/lib/libwrap.so.0 (0x00320000)
- Older systems used /usr/sbin/tcpd and entered this in /etc/inetd.conf instead of the binary name of the service, but this is no longer necessary

#### 4Finding files with SUID/SGID bit set

#### 4.1Effect of SUID/SGID permissions

### Effect of SUID/SGID permissions

- A *program* with Set User-ID (SUID) permission will execute with the process owned by the owner of the file instead of the user that executed the program.
- A *program* with Set Group-ID (SGID) permission will execute with the group of the process the same as the group of the file instead of the group of the user that executed the program.
- A serious security risk.

### Some History

- A friend in UNSW in 1985 used to stay in the lab with me till 5 AM many mornings; he had root access on the PDP-11, greatly upsetting the BOFH.
- He told me that he gained this through a set user-ID executable owned by  $\text{root}$ .

#### 4.2Specifying Permissions to **find**

## Specifying Permissions to **find**

- The find program finds files for which various conditions are true
- The  $-\text{perm}$   $\langle mode \rangle$  condition can find files which match the permissions specified in  $\langle$ *mode* $\rangle$  in various ways:
	- $-$  if  $\langle mode \rangle$  starts with '-' then true if *all* of the permissions in  $\langle mode \rangle$  are present. Any permissions not in  $\langle mode \rangle$  are ignored
	- $-$  if  $\langle mode \rangle$  starts with '+' then true if *any* of the permissions in  $\langle mode \rangle$  are present. Any permissions not in  $\langle mode \rangle$  are ignored
	- $-$  if  $\langle mode \rangle$  starts with neither '-' nor '+' then true if permissions are exactly  $\langle mode \rangle$ .
- 4.3 Finding SUID or SGID files 1.114.1 8
	- $\langle mode \rangle$  can be specified in octal or symbolically: e.g., you can specify  $-perm +6000$ or -perm +ug=s
		- both are true if the file has either SUID or SGID permission set.

# 4.3 Finding SUID or SGID files

## **find**ing SUID or SGID files

- Here we can search the entire file system for SUID or SGID files: \$ **find / -perm +6000 -ls** <sup>←</sup>-
- We get a few error messages about files in /proc that do not exist
- Suppose we have some NFS mounted filesystems?
- We might like to skip /proc and some NFS file systems.

# 4.4 **find**: Ignoring some directories with **prune**

### **find**: Ignoring some directories with **prune**

- find combines conditions that are true and false by default with logical *AND*, with logical *OR* specified by  $\sim$
- The -prune action provides the way we skip some directories or files with find
- We can search the entire file system except  $/$  proc for SUID or SGID files with:
- \$ **sudo find / -path /proc -prune -o -perm +6000 -ls** <sup>←</sup>-
- If we want to skip / n f s as well, we do:

\$ **sudo find / -path /proc -prune -o -path /nfs -prune -o -perm +6000 -ls** <sup>←</sup>-

#### 5Verify Packages

# 5.1 Why Verify Software Packages?

### Why Verify Software Packages?

- As another tool to check whether trojan executables have been installed by <sup>a</sup> cracker, replacing the original binary
- As <sup>a</sup> check that software downloaded from the Internet is from <sup>a</sup> trusted source and has not been compromised

#### 5.2Verify Package Files with rpm  $1.114.1$  9

#### 5.2Verify Package Files with **rpm**

### Verify Package Files with **rpm**

- Ensure have the GPG key of the signer of the software packages, e.g.,  $\frac{1}{2}$  **sudo rpm**  $\frac{1}{2}$  **= imp**
- Verify that each downloaded software package is signed before installing it: with yum, use the option gpgcheck=1
- If you have the RPM binary package file, you can check its signature with:
	- \$ **rpm -K** h*complete-package-file-name*i <sup>←</sup>-
- Example:  $\frac{1}{2}$  **rpm** -K **httpd-2.0.54-10.2.i386.rpm** ← httpd-2.0.54-10.2.i386.rpm: (shal) dsa shal md5 gpg OK

#### 5.3Verify Installed Packages with **rpm**

### Verify Installed Packages with **rpm**

- Do  $\frac{1}{2}$  **rpm**  $-V$   $\langle package\text{-}name \rangle \leftarrow$
- Ensure that no binary executables have changed; here is an example of an executable that does not match the original installed version: \$ **rpm -V spamassassin** <sup>←</sup>-  $S.5...T$ /usr/bin/spamc
- This indicates that the size, the MD5sum and the timestamp have changed of this executable file, and it could quite possibly be <sup>a</sup> trojan
- There are eight characters; <sup>a</sup> dot indicates original value, <sup>a</sup> letter shows there is change:
- Sfile Size differs
- MMode differs (includes permissions and file type)
- 5MD5 sum differs
- DDevice major/minor number mismatch
- LreadLink(2) path mismatch
- UUser ownership differs
- GGroup ownership differs
- T<sup>m</sup>Time differs

#### 5.4Verify Packages with **apt**/**dpkg**

### Verify Packages with **apt**/**dpkg**

- To be done.
- There is a way...

# 6. Passwords and Aging Information 1.114.1 10

#### 6Passwords and Aging Information

#### Password Aging

- Limiting the age of passwords can improve security, although users may ping-pong between two passwords
- Best not to force users to change more than once every few months (page 607, [Gar2003]), else some will write them down

#### Password Aging options to **passwd**

- **-d** This is <sup>a</sup> quick way to disable <sup>a</sup> password for an account. It will set the named account passwordless. Available to root only.
- **-n** This will set the minimum password lifetime, in days, if the user's account supports password lifetimes. Available to root only.
- **-x** This will set the maximum password lifetime, in days, if the user's account supports password lifetimes. Available to root only.
- **-w** This will set the number of days in advance the user will begin receiving warnings that her password will expire, if the user's account supports password lifetimes. Available to root only.
- **-i** This will set the number of days which will pass before an expired password for this account will be taken to mean that the account is inactive and should be disabled, if the user's account supports password lifetimes. Available to root only.

#### 7Update binaries with security alerts

#### Finding out about security alerts

- The best way to ge<sup>t</sup> cracked is to never apply security updates on <sup>a</sup> machine exposed to the Internet
- Subscribe to the mailing list for your distribution that announces security updates
- Subscribe to http://lwn.net and read their comprehensive security information, in particular from http://lwn.net/security

8. Basic intro to iptables and ipchains 1.114.1

#### Update binaries with security alerts

- You can either apply updates automatically: with systems with yum installed, enable yum updates in cron.
- To update <sup>a</sup> system with yum: \$ **sudo yum -y update** <sup>←</sup>-
- To update a system with apt: \$ **sudo** apt-get **update** ← \$ **sudo** apt-get -y **there n n**
- If the system is mission critical and especially if it has complex software installed, install updates on <sup>a</sup> test system first

#### 8Basic intro to **iptables** and **ipchains**

#### What are **iptables** and **ipchains**?

- Used to filter network packets coming into, out of and through the system
- Very useful for network security, Internet connection sharing
- iptables on 2.4, 2.6 kernels, ipchains on 2.2 kernels
- iptables is easier to use than ipchains
	- Many more things must be considered before you can predict what will happen to <sup>a</sup> packet passing through an ipchains system, while iptables tends to have <sup>a</sup> packet dealt with in one spo<sup>t</sup> only, causing less brain pain.
- iptables has suppor<sup>t</sup> for *stateful inspection* which allows the system to remember which response is in answer to which packet

#### Components of **iptables**

- There are four main terms to consider with iptables:
	- **table** a table holds a major category of set of rules.
	- **chain** sets of rules within a table that affect traffic
	- rule decides how to send <sup>a</sup> packet to <sup>a</sup> *target*. Next rule checks <sup>a</sup> packet if this doesn't match.
	- $target$  can be ACCEPT, DROP, OUEUE, or RETURN. A matched packet is accepted, dropped, queued on another chain or returned to the paren<sup>t</sup> chain from the current chain.

#### 8.1 iptables tables  $1.114.1$   $12$

### 8.1 **iptables** tables

#### **iptables** tables

• There are three *tables* used by iptables:

**filter** — default table for handling network packets

- nat used to alter packets that create <sup>a</sup> new connection and used for Network Address Translation (NAT).
- mangle for specific types of packet alteration, including time to live, type of service — for special routing purposes

### 8.2 **iptables** chains

#### **iptables filter** chains

• iptables filter table has three *chains*:

INPUT for packets coming into the system, destined for the system itself

OUTPUT for packets originating from the system, destined for outside the system

**FORWARD** for packets entering the system that are meant for other systems on the other side, where the system is working as <sup>a</sup> router

### 8.3 Examples of filtering

#### Examples of filtering

- To drop all traffic to this machine from the source IP address 1.2.3.4, do:
	- \$ **sudo iptables -A INPUT -s 1.2.3.4 -j DROP** <sup>←</sup>-
- You might do that if there is nuisance traffic from that remote machine.

#### **iptables nat** chains

• The built-in chains for the nat table:

**PREROUTING** — Alters network packets when they arrive

OUTPUT — Alters locally-generated network packets before they are sent out **POSTROUTING** — Alters network packets before they are sent out

11

## 8.4 Viewing firewall rules

#### Viewing firewall rules

- To see the firewall rules for the filter table, do: \$ **iptables -L** <sup>←</sup>-
- To avoid the time to look up each IP address, do: \$ **iptables -L -n** <sup>←</sup>-
- To see the counters of the number of packetsfor each rule: \$ **iptables -L -n -v** <sup>←</sup>-
- To see the exact counters of the number of packets: \$ **iptables -L -n -v -x** <sup>←</sup>-
- To view the rules for the nat table without the DNS lookup delay:
	- \$ **iptables -t nat -L -n** <sup>←</sup>-
- To view the rules for the mangle table without the DNS lookup delay:
	- \$ **iptables -t mangle -L -n** <sup>←</sup>-

#### Sharing an Internet connection in an internal network

- Use masquerade where the external Internet address is changed by the ISP:
- iptables -t nat -A POSTROUTING -s 192.168.0.0/24 -o ppp0 -j MASQUERADE
- This is source Network Address Translation where the external address is changing.
- Where the Internet address is fixed, use the SNAT target:
- iptables -t nat -A POSTROUTING -s 192.168.0.0/24 -o ppp0  $-i$  SNAT  $-i$ -to-source 220.233.65.75

#### 8.5Saving and restoring rules

#### Saving and restoring rules

- the iptables-save command saves the rules;
- iptabels-restore reads them back in from <sup>a</sup> file.
	- On Debian, need redirect to/from <sup>a</sup> file
	- Red Hat/Fedora systems store them in /etc/sysconfig/firewall

#### 9References

#### Perform security administration tasks

# References

References

[1] *The* /proc *Filesystem* in Documentation/filesystems/proc.txt with Linux Kernel source

1.114.1

- [2] Red Hat, Inc. *Red Hat Enterprise Linux 4: Reference Guide* Chapter 17: *TCP Wrappers and* xinetd http://www.redhat.com/docs/manuals/ enterprise/RHEL-4-Manual/ref-guide/ch-tcpwrappers.html Chapter 18: iptables http://www.redhat.com/docs/manuals/ enterprise/RHEL-4-Manual/ref-guide/ch-iptables.html
- [Gar2003] Simson Garfinkel, Gene Spafford and Alan Schwartz.*Practical Unix and Internet Security*O'Reilly 2003.
- [3] Olaf Kirch and Terry Dawson. *Linux Network Administrator's Guide* O'Reilly 2000. http://tldp.org/LDP/nag2/
- [findperms] Info node: Find Permissions \$ **info '(find)Permissions'** <sup>←</sup> \$ **info '(find)File Permissions'** <sup>←</sup>-

 $[\text{man-rpm}]$  rpm man page  $\frac{1}{2}$  **man rpm**  $\leftrightarrow$  and search for VERIFY OPTIONS

[FoJ2005] Eric Foster-Johnson. *RPM Guide* http://fedora.redhat.com/docs/ drafts/rpm-guide-en/

#### 10License Of This Document

#### License Of This Document

Copyright © 2005 Nick Urbanik <nicku@nicku.org>

You can redistribute modified or unmodified copies of this document provided that this copyright notice and this permission notice are preserved on all copies under the terms of the GNU General Public License as published by the Free Software Foundation—either version 2 of the License or (at your option) any later version.